### **MACINTOSH**

# **MicroPhone II**

*È da un po' di tempo che non ci interessiamo di far uscire Macintosh la sera;* se *ne sta chiuso in casa solo soletto, non parla con nessuno, ed il mio, in particolare, pare che cominci a soffrire di crisi di malinconia. Dopo il boom iniziale dei molteplici* (e *quasi mai efficienti) pacchetti destinati a far colloquiare Mac con PC (quasi che la diminutio capitis gli facesse bene), si ebbero alcuni programmi di comunicazione più generale tra cui sono effettivamente sopravvissuti, almeno in Italia, solo Mac TerminaI della Apple,* e *il pur buono Red Rider, che ha intrapreso la strada del Free 50ft - Mac Honor. Di tutto il resto che pur pullula sul mercato americano, neppure l'ombra*

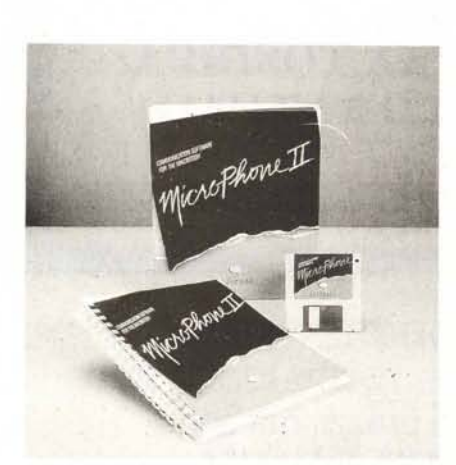

Come mai, ci si chiede, il mercato dei programmi di comunicazione è così modesto e praticamente cristallizzato, mentre in America le decine di pacchetti che si danno battaglia senza quartiere sul mercato dimostrano la notevole vitalità del settore? Semplice: il modem da noi non è stato mai preso effettivamente in considerazione dagli utilizzatori per una serie di motivi molto validi presto detti: alto costo delle tariffe telefoniche (non per niente il buon Paolo Nuti si è cinto del cordone dei crociati). mancanza di background rappresentato da network diffusi nelle principali città (l'accesso a MC-Link è inversamente proporzionale, in misura esponenziale, alla distanza da Roma; l'ultimo collegamento, per me che telefono da Avellino, per raccogliere un po' di posta, mi è costato un cinquàntone). ma non ultimo, la convinzione che i programmi di comunicazione sono più o meno tutti eguali; perciò sicuri che «visto uno, visti tutti» andiamo avanti col nostro vecchio Mac Terminai copiatoci da un amico (colla benda sull'occhio) e non ci pensiamo più.

Questo sì che è un errore (come ebbe a dirmi il mio amico dell'asilo il giorno che mi sposai)! Con questa teoria dovremmo stare ancora al Mac Paint prima maniera a disegnare palloncini e bicchieri con le bollicine (li ricordate?). Ma, visto che con la grafica siamo arrivati a perle come Canvas o Graphic Works, non pensate che anche nel campo delle comunicazioni qualche progresso è stato fatto?

#### **MicroPhone Il**

*Communication Software For the Macintosh*

*Software Ventures Corporation 2907 Caremont Avenue Suite 220 Berkeley, CA 94705-9959 USA Tel* (415) 664/3232

MicroPhone Il, il pacchetto che esaminiamo stavolta, ha davvero tutti i numeri per dimostrare l'assunto; basta che ci porgiate un po' d'attenzione, ed il gioco è fatto!

#### */I pacchetto*

MicroPhone Il è il programma ideale per aprire il mondo delle comunicazioni ad un novizio. Anche chi non ha mai usato un modem per mettere in comunicazione il suo calcolatore col mondo esterno non avrà problemi ad entrare facilmente nell'ambiente MicroPhone e, cosa che non guasta, sarà meravigliato dalla facilità e dalla potenza di gestione del programma. Usando MicroPhone sarà possibile ricevere e trasmettere non solo testi, ma figure MacPaint. programmi, file di database, maschere di spreadsheet. il tutto con una immediatezza e logicità d'uso non ancora trovata altrove. In un foglio volante incluso nella confezione si coglie davvero lo spirito del programma che, per i motivi precedentemente descritti (leggi costi delle tariffe). non saranno mai accettati dall'utente nostrano: il messaggio dice: *«Migliaia di sistemi di pubblico accesso, bulletin board, network stanno aspettando la tua chiamata; in essi puoi trovare di tutto, dalla più complessa matematica* ai *giochi, all'ingegneria alla medicina, allo svago più fuori dagli schemi. Con MicroPhone avrai la possibilità di accedere* a *pieno diritto in questa nuova comunità dell'era moderna; gente che ha come frontiere l'interesse invece dei confini nazionali».*

Pubblicità impressionante, e, in America, tariffe telefoniche permettendo, molto simile al vero. Nel pacchetto, oltre al programma principale, configurato come un microfono stile «Vecchia America», ci sono una serie di documenti precostituiti, già efficientemente predisposti per il collegamento con la maggior parte dei bulletin-board presenti sul mercato statunitense. Niente paura! È molto semplice preparare la nostra. icona dedicata, perché no, al buon MC-Link. Come in tutte le applicazioni Mac doublecliccando la nostra icona entreremo direttamente nel pro-

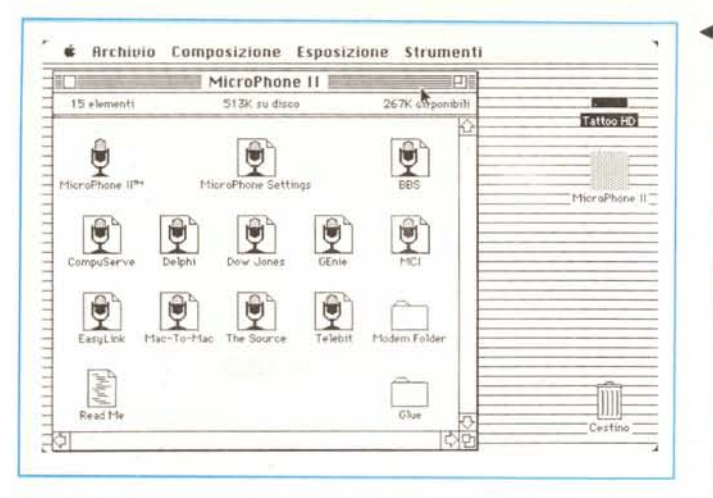

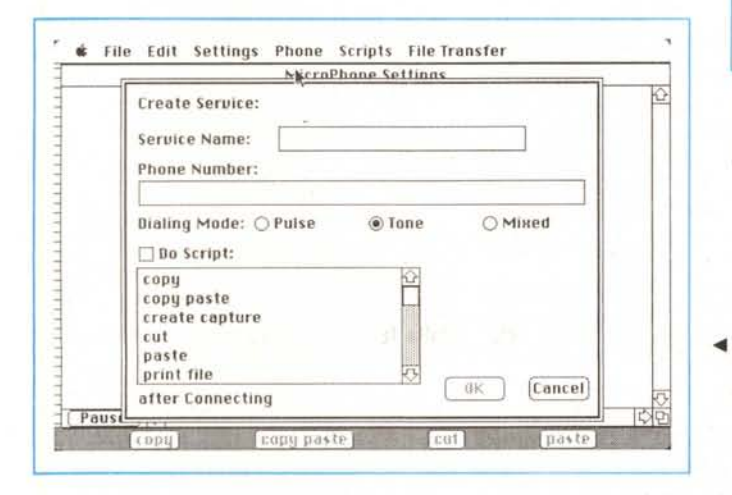

gramma con i nostri parametri già predefiniti. Entriamo in ambiente: «pagina chiara. ambiente pulito», come affermava un detto di certi fortranisti di tanti anni fa!

La prima opzione da settare va chiamata dal menu Phone. ed apre la finestra della figura B; la compilazione di questa scheda ci consente di creare un modulo di chiamata standard e personalizzato per il BB che ci interessa; ad esempio, nel campo «Service Name» batteremo "MC LINK"; faremo seguire il numero di telefono. e sceglieremo il modo di chiamata; il numero di telefono permette di abbinare. ad esempio, utilizzo di linee interne ed esterne; tanto per intenderci. se telefoniamo da una rete interna di un ufficio che, per ottenere la linea esterna, abbisogna del prefisso «7», batteremo:

#### 7.064510211

La virgola dopo il 7 determinerà una pausa di 2 secondi nell'esecuzione del numero. pausa generalmente necessaria per «impegnare» la linea esterna. Siamo pronti per il collegamento; chiudiamo la finestra. andiamo di nuovo sul menu «Phone» e scegliamo l'ultima opzione. «Dial Service»; il modem provvederà a chiamare MC-Link per nostro conto; se il numero è occupato. il modem disconnetterà il sistema e fornirà un messaggio del tipo "NO CARRIER"; contemporaneamente la chiamata di menu «Dia: Service» si è trasformata in «Redial First Call», vale a dire che è possibile, scegliendola, richiamare il numero precedentemente occupato.

Comunque siamo riusciti a collegarci! Il foglio comincerà a riempirsi dei «welcome» di sistema; come in tutti i programmi di comunicazione, tutto ciò che compare sullo schermo scrollerà successivamente per far posto al nuovo testo; di questo testo sarà poi possibile eseguire una copia su disco. visto che quanto compare sarà solo nella memoria della macchina. A ciò accudisce la finestra «Save selection as». che vediamo in figura C, che permette, oltre tutto, di salvare solo parte del testo presente nella finestra (in pratica ci troviamo di fronte ad un text editor. ancorché molto rozzo). Ma la cosa più interessante è che le informazioni che compaiono sullo schermo possono «scorrere» attraverso la memoria del computer ed essere immediatamente inviate alla stampante, selezionando una opportuna scelta nel menu «File». Ma non basta;

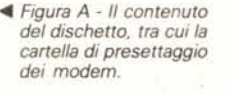

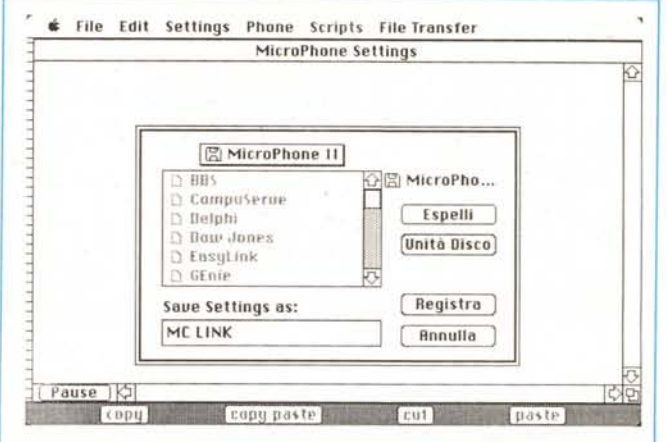

... *Figura* C - *Fase di salvataggio della finestra precedente.*

*.•• Figura 8 - La procedura di presettaggio di un tipo di collegamento; ciò consente di creare un documento con le tipologie unificate iniziali.*

della conversazione può essere garantita da una opzione «Open New Capture File» che permette di «riversare» in continuo su un file all'uopo creato tutto quanto awiene sulla finestra principale; e non è ancora finita; usando «Append to Capture File» è ancora consentito aggiungere ad un file già esistente una conversazione in atto; non male. vero? E non basta: cliccando il tasto «Pause». che diviene «Resume» e viceversa. è possibile evitare la registrazione. sull'output device corrente, di parti del documento.

la procedura di registrazione automatica

Pensate che sia tutto? niente di tutto ciò; il package contiene un DA. già montato. chiamato Micro editor. fatto apposta per facilitare le operazioni di invio di informazioni formattate ad un computer remoto. In effetti nella finestra aperta invocando questo DA si attiva una finestra di editing dotata di ben più sofisticate possibilità di formattazione; è pertanto possibile eseguire in essa le normali operazioni di preparazione del testo da inviare, e poi. tramite le solite operazioni di taglio e cucito, passare il tutto alla finestra di comunicazione. Non mancano le più utili funzioni di base di un WP. vale a dire funzioni di ricerca e sostituzione, anche globale. e settagio di tabulatori. anche se piuttosto primitivi.

#### *Connessione di Macintosh col mondo esterno attraverso MicroPhone*

AI contrario di diversi altri programmi di comunicazione, MicroPhone supporta due tipi di scambio di comunicazioni; la prima è attraverso linee telefoniche via modem. la seconda è direttamente attraverso un cavo collegante i due computer, mezzo che consente di utilizzare velocità di trasferimento elevatissime.

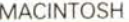

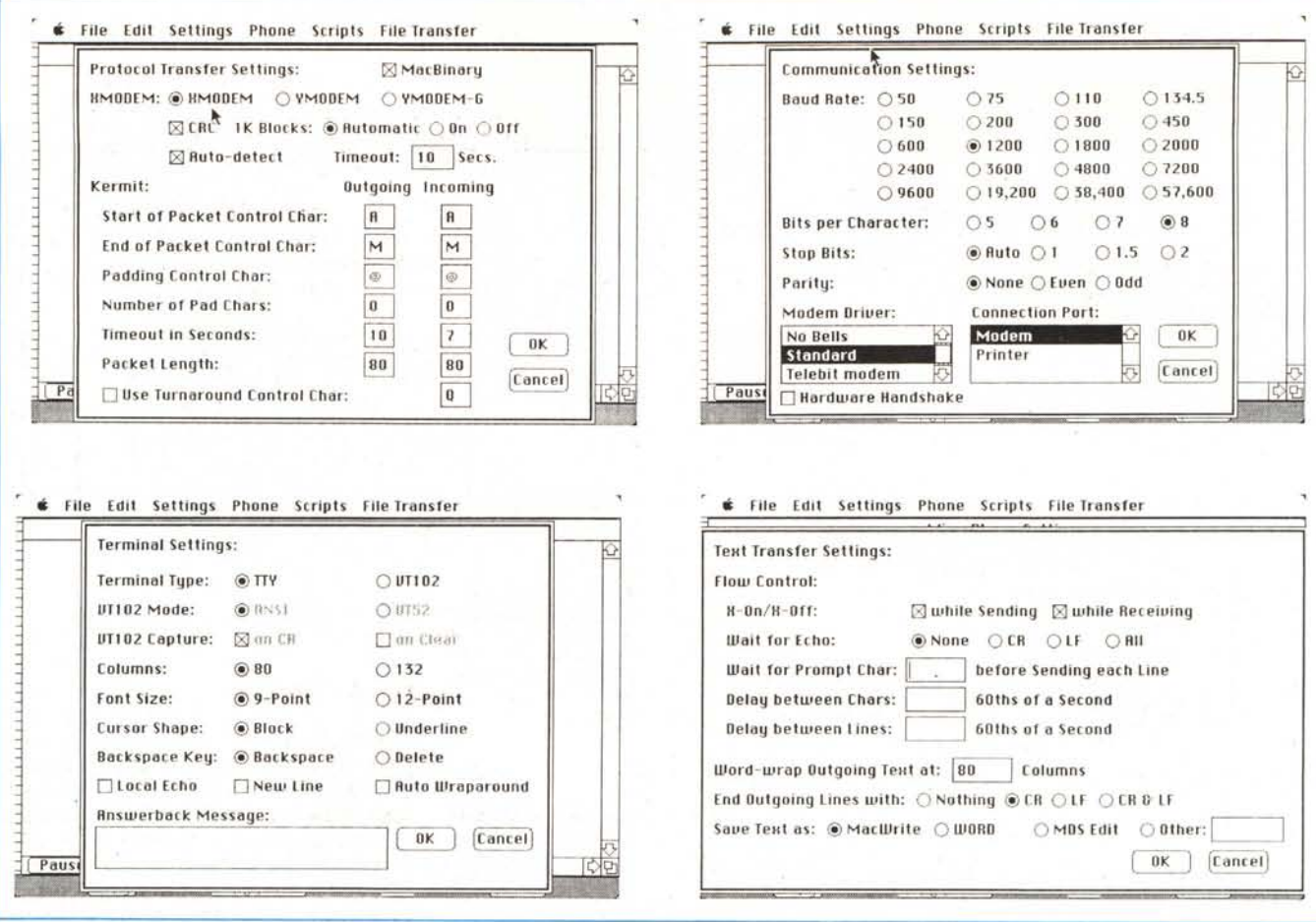

Figura D - Le molteplici possibilità di settaggio dei parametri di comunicazione.

fino a 57600 baud. Lo scambio da Mac a Mac può essere effettuato anche se la macchina interlocutrice non supporta MicroPhone; è sufficiente che l'altro programma accetti il protocollo XMO-DEM ed il formato MacBinary (vedi note a fianco).

La figura D consente un completo settaggio delle variabili di comunicazione; inoltre, nel folder MicroPhone esiste già un documento Mac-to-Mac che, eventualmente, i due utenti possono usare congiuntamente. Le due macchine saranno connesse attraverso un collegamento virtuale attraverso un cavo chiamato null modem (che poi non è altro che un cavo collegante in parallelo le uscite modem dei due calcolatori).

Ovviamente il settaggio per collegamenti via modem avviene in ossequio alle specifiche volta per volta necessarie

Il collegamento con macchine diverse è eseguito senza eccezionali difficoltà, tranne ovviamente particolari settaggi di stop-bit, parità e problemi di echo. È consentita la mancanza di utilizzo del protocollo XMODEM, nel qual caso, ovviamente, i problemi di trasmissione possono essere non intercettati dalla rete. La cosa più utile, in tutto ciò, è

rappresentata dalla possibilità di creare chiavi-comando personalizzate, capaci con un solo tocco, o come dicono oltre atlantico, «on fly», di eseguire operazioni estremamente complesse e, per buona giunta, definibili dall'utente.

Il principio fondamentale degli script, i blocchi di testo-istruzioni precostruiti è rispettato anche nella possibilità di creare addirittura dei driver per modem (modem script); addirittura è possibile inserire, negli script, opzioni condizionali in modo da usare lo stesso script per diversi modem.

In questa fase MicroPhone si serve di un suo linguaggio descrittivo (si tratta di un interprete dalla sintassi e dal costrutto molto simile al Basic, in ossequio all'immediatezza ed alla chiarezza), facile da apprendere ed usare, di agevole debug, dotato di propri operatori, statement, funzioni, comandi.

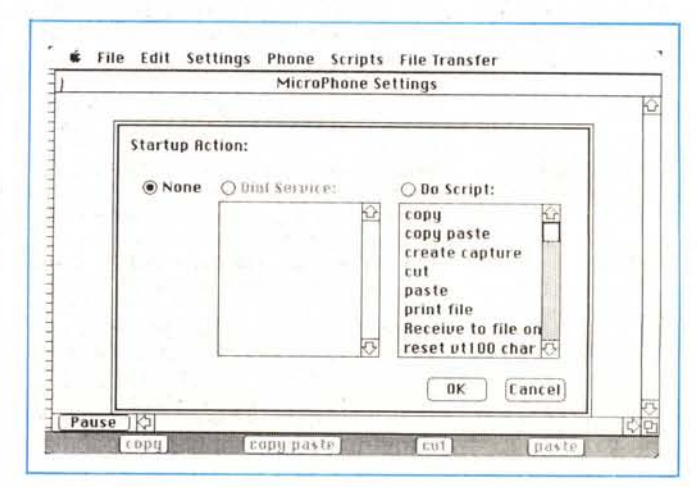

Figura E - Il settaggio degli automatismi di apertura della comunicazione.

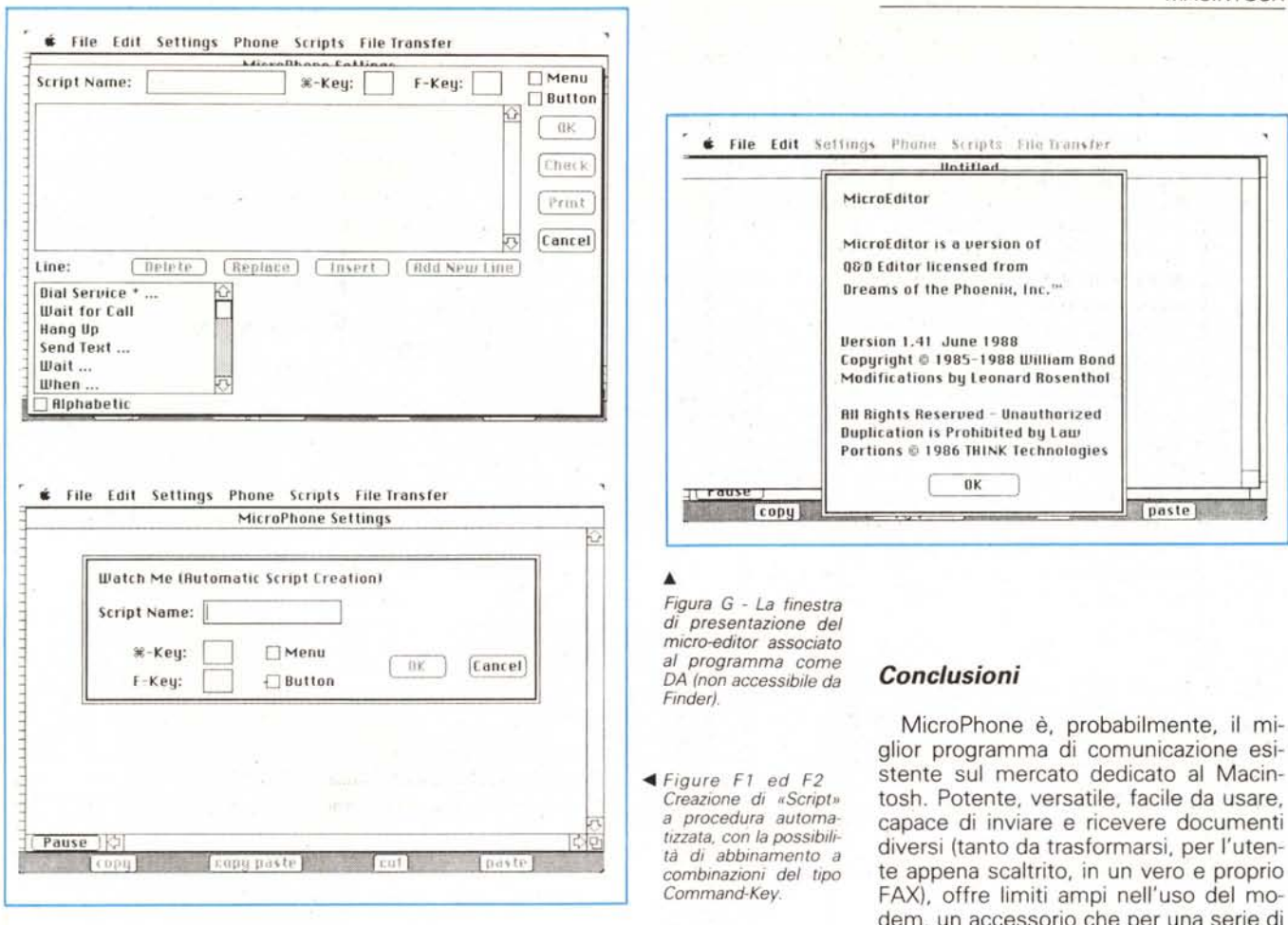

Ancora più che negli altri casi qui il capitolo di riferimento dei comandi è ampio e articolato, anche grazie ad un articolato tutorial dei comandi di Script. Si tratta di una parte che occupa ben 150 pagine (praticamente il manuale di istruzioni di un linguaggio). Il resto sono le solite appendici di uso comune (limiti di utilizzabilità del sistema, codice ASCII, sequenze di comandi standard VT102, standard di connessione dei pin dei cavi

## d'interfaccia con altre macchine, ecc.). Nel mondo dei bulletin board

Pronti a connettere Macintosh col mondo esterno! Pronti a collegarci con MC-Link! Ma, prima di chiamare non fa poi male cercare di capire con chi ci stiamo mettendo in comunicazione e che cosa sta effettivamente succedendo.

L'ultimo anno ha visto, anche in Italia, lo sviluppo ed il moltiplicarsi di questa forma di comunicazione; a parte le difficoltà insormontabili di più generico utilizzo dovute ai motivi descritti nell'introduzione, si tratta, probabilmente, della più efficace, veloce, efficiente e sicura forma di comunicazione esistente: vediamone insieme le caratteristiche

Un bulletin board è essenzialmente, un recapito per ricevere e trasmettere messaggi; ogni utente del sistema può inviare messaggi al board perché siano letti universalmente o siano specifici per ciascuna persona; allo stesso messaggio, inoltre, può rispondere più di una persona, ed ogni risposta può generare la sua personale conversazione

A questo principio generale di inviare e ricevere posta, molti sistemi hanno aggiunto le loro diversificazioni; posta privata leggibile solo dal destinatario, conferenze, rappresentate da un argomento comune cui ognuno aggiunge il proprio parere e le sue considerazioni, scambio di programmi e di esperienze, ecc. Ancora, i bulletin board possono essere privati, vale a dire riservati, ad esempio, a servizi commerciali (come fa la Apple Italia) e, come tali, accessibili solo ad utenti autorizzati; negli USA, inoltre esistono BB articolati in club, generalmente finalizzati ad argomenti particolari o a servizi (tra cui, molto diffusi, quelli riservati al free soft).

Il principio generale di connessione si basa normalmente sulla connessione di due calcolatori, quello che chiama e quello che è chiamato, quest'ultimo generalmente guidato da uno speciale software di gestione. Inoltre è possibile affermare che esistono tanti stili di comunicazione quanti sono i tipi di calcolatori connessi; alcuni BB consentono collegamenti con specifici tipi di macchine, altri, più sofisticati, permettono l'accesso ad ogni tipo di computer. Questo trasforma il sistema in un arcipelago di isole di comunicazione, ognuna separata ed individuale, ma capace di accedere ad un numero pressoché illimitato di interlocutori.

«L'isola» ha solo bisogno di un programma di comunicazione, di disporre della chiave per uscire dalla scatola della sua macchina e di interfacciarsi con il mondo.

tien conto di quanto viene offerto nello stesso pacchetto (e che commentiamo a fianco, nella rubrica minore), è ovvio che il rapporto costi-benefici, mai come in questo caso, risulta nettamente in positivo.

circostanze non ha ancora raggiunto, in Italia, quella diffusione che merita. Se si